# **Sokrates WEB**

**SchülerInnenverwaltung**

**Basisdaten**

**Stundentafeln VS (Lehrplan ALT) 2. – 4. Schulstufe**

# Bildungsdirektion Kärnten

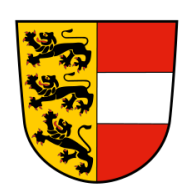

**Version: 07.03.2023**

# **Änderungsverlauf**

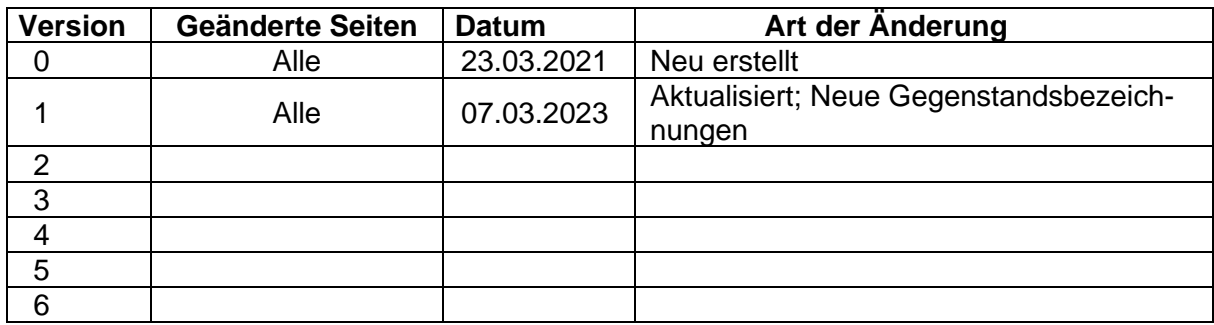

## **Inhaltsverzeichnis**

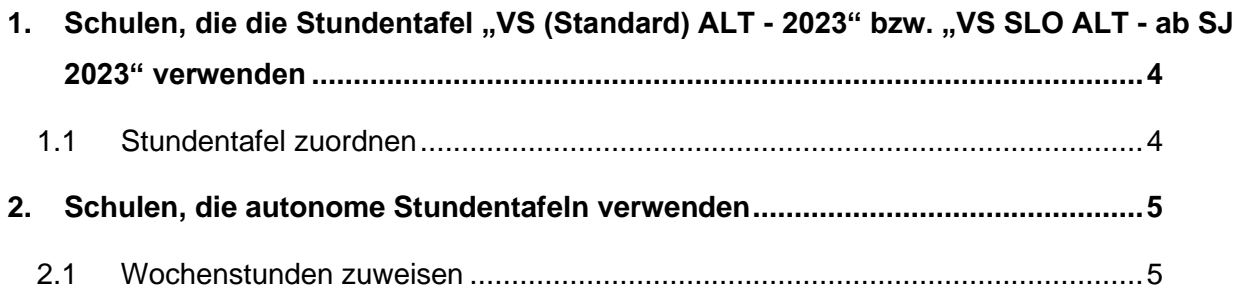

## <span id="page-3-0"></span>**1. Schulen, die die Stundentafel "VS (Standard) ALT - 2023" bzw. "VS SLO ALT - ab SJ 2023" verwenden**

Schulen die mit den oben angeführten Stundentafeln arbeiten, müssen in der Stundentafel keine Änderungen vornehmen. Diese Stundentafeln sind Behördenstundentafeln und wurden bereits aktualisiert.

### <span id="page-3-1"></span>**1.1 Stundentafel zuordnen**

- Schuljahr 2023/24
- Laufendes Schuljahr
- Laufbahnpflege
- Stundentafel zuordnen
- betroffene Schüler suchen (zB.: nach Schulstufe, mit derselben SFKZ)
- Markieren
- Rechts oben angeführte Stundentafel auswählen
- SFKZ auswählen
- **Button "Zuordnen"**

Mit dieser Aktion wurden die neuen Gegenstandsbezeichnungen den Schülern zugewiesen.

Gruppen kontrollieren, ob der korrekte Gegenstand in der Gruppenpflege zugewiesen ist!

## <span id="page-4-0"></span>**2. Schulen, die autonome Stundentafeln verwenden**

Unter folgendem Menüpfad muss eine Kopie der "**VS (Standard) ALT - 2023" bzw. "VS SLO ALT - ab SJ 2023"** erstellt werden.

- − SJ 2022/23/ Basisdaten/ Stundentafeln
- Stundentafel pflegen/ oben angeführte Stundentafel anklicken/ Button "Kopieren"
- − Kopierte Stundentafel auswählen/ Kurzbezeichnung umändern (**zB Kopie VS (Standard) ALT**   $-$  **2023**)/ Button "Speichern"

Weitere Möglichkeit: Schulautonome Stundentafel kopieren und unter "Gegenstände zuordnen" die alten gegen die neuen Gegenstandsbezeichnungen ersetzen! (**Aufwendiger** und alte Gegenstände könnten in der bereits zugewiesenen Fachwahl im Hintergrund weiterlaufen!)

### <span id="page-4-1"></span>**2.1 Wochenstunden zuweisen (Aktion nur im aktuellen SJ möglich)**

- − Basisdaten/ Stundentafeln
- − Wochenstunden zuweisen/ Stundentafel auswählen
- − Gegenstand auswählen/ Stundenanzahl pro Woche muss für die relevanten Schulstufen editiert werden
- − Speichern

#### **Beispiel:**

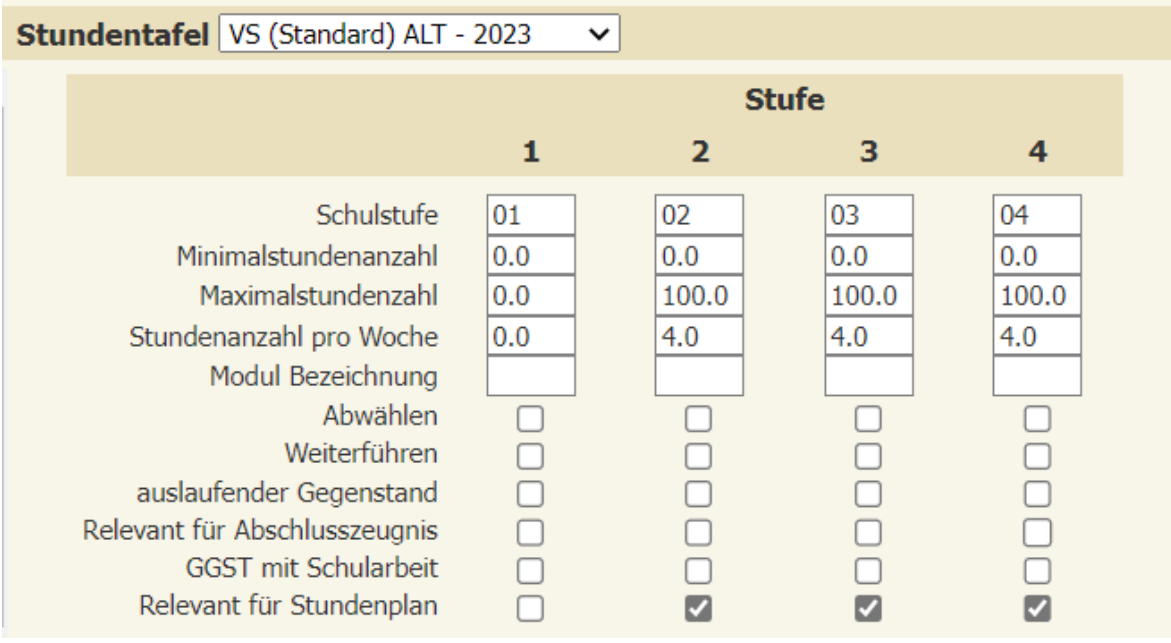

Seite 6 von 6

Nicht benötigte Gegenstände **dürfen NIE entfernt werden,** sondern müssen bei der Stundenanzahl pro Woche mit 0 hinterlegt sein.

**Wenn Sie diese Punkte erledigt haben, bitte laut Skriptum Punkt 1.1. bei den Schülern durchführen!**

#### **Hinweis:**

Bereits angelegte Gruppen im SJ 2023/24 kontrollieren und ggf. den korrekten Gegenstand zuweisen!

#### **Kontrolle der Fachwahl:**

Auswertung muss nach Änderung der Fachwahl leer sein!

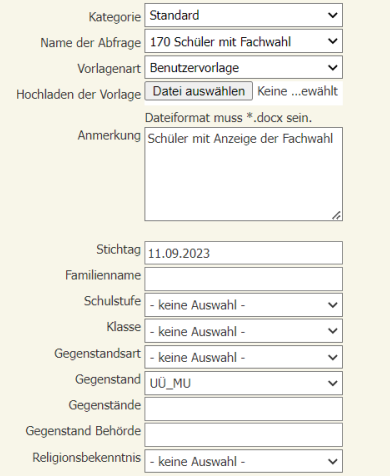